#### Operating System Security

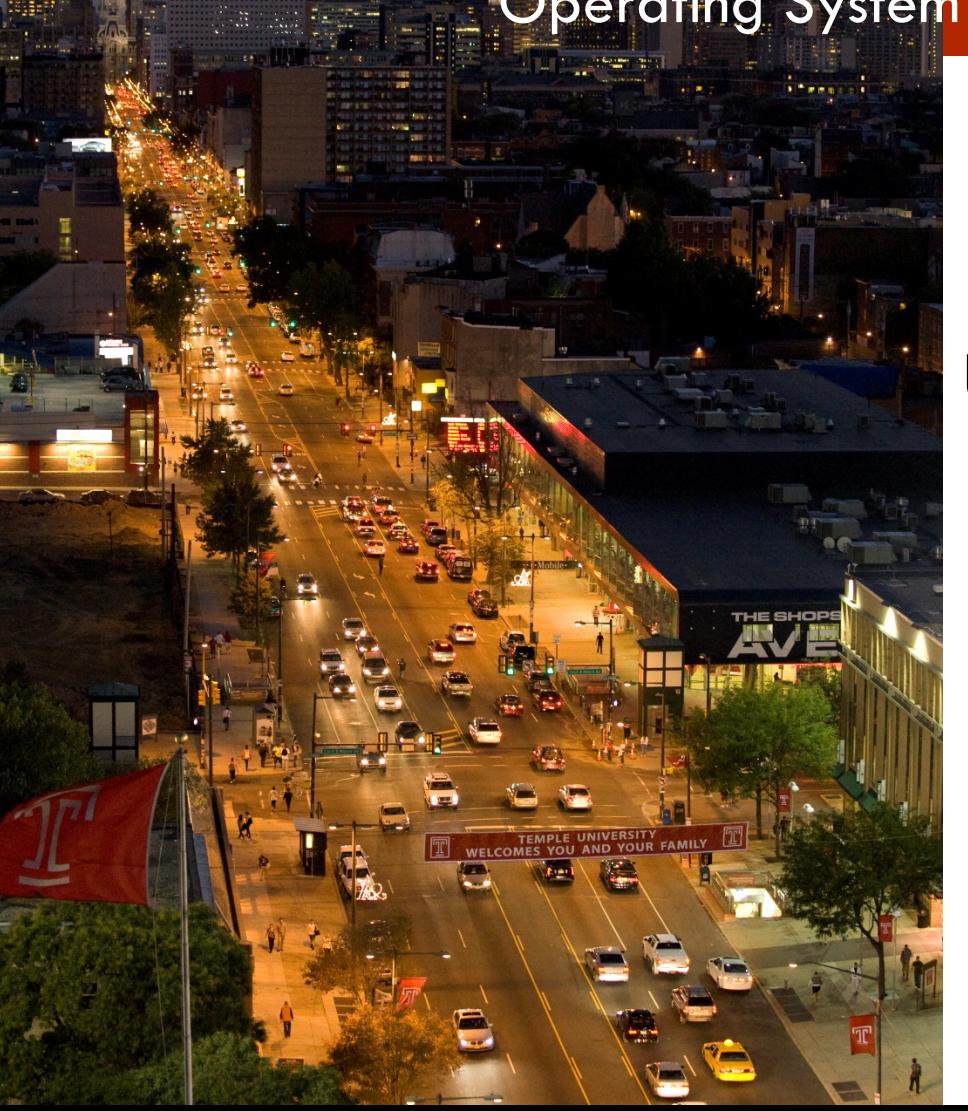

**MIS 5170**

#### **Week 10**

#### **Unix/Linux basics**

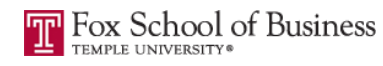

# **Tonight's Plan**

- <sup>q</sup> Download Kali
- <sup>q</sup> Install Kali
- **Questions from Last Week**
- **Q** Review on-line posts
- <sup>q</sup> In The News
- □ Unix/Linux Basics
- a Scripting
- **Q** Appropriate Permissions
- **Q Assignment 3 Last Minute Questions**
- **Q Assignment 4 Overview**
- <sup>q</sup> Next Week
- <sup>q</sup> Quiz

### **Install Kali**

- <sup>q</sup> Download Kali
- □ Setup VM for Kali
- <sup>q</sup> Install Kali
- <sup>q</sup> Next Steps

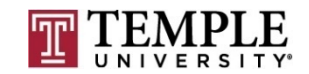

#### **Download Kali**

#### <sup>q</sup> Download Kali

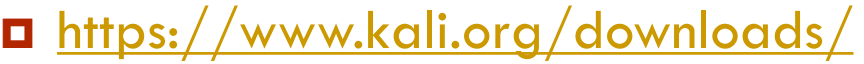

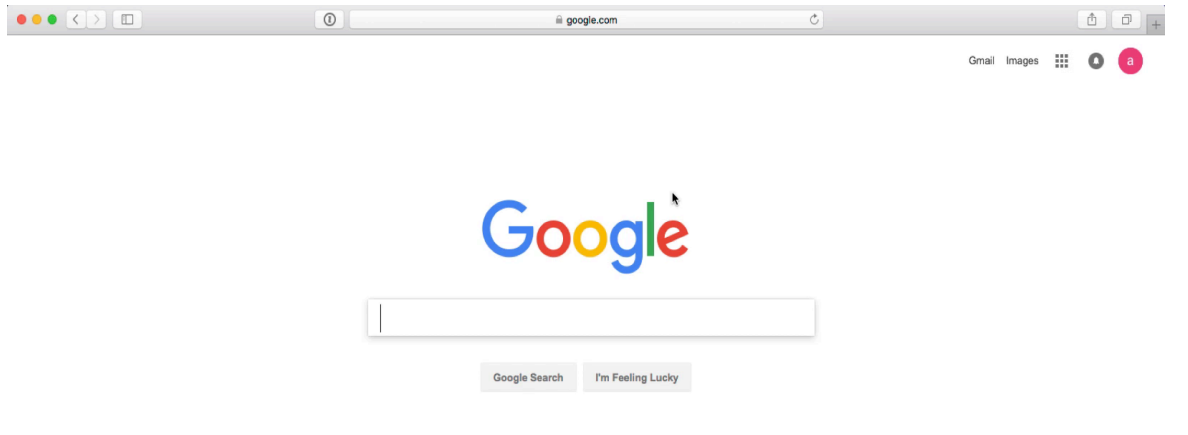

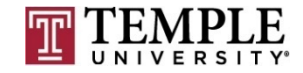

**MIS 5170 Week 10**

#### **Verify Download**

- <sup>q</sup> Verify Download of Kali
	- **□** Calculate the sha256sum from download.
	- ¤ MAC
		- $n_{\text{shasum}} a$  256 kali-linux-2016.2-amd64.iso
	- **¤** PowerShell
		- $\blacksquare$  \$Alg = [security.cryptography.hashalgorithm]::create("SHA256")
		- $\blacksquare$  \$File = [io.file]::readallbytes("<File Name")
		- $\blacksquare$  \$bytes = \$Alg.ComputeHash(\$File)
		- -join (\$bytes | foreach  ${''{0:x2}''$  -f \$ $_$ })

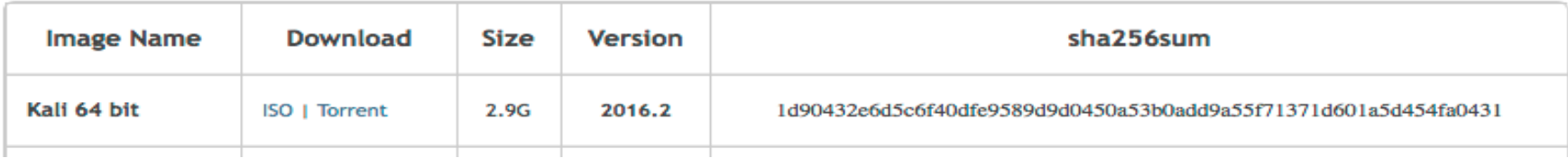

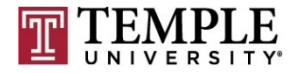

#### **Verify Download**

**6**

- **Q** Verify Download of Kali
	- n 1d90432e6d5c6f40dfe9589d9d0450a53b0add9a55f71371d601

Ĩ

a5d454fa0431 **base** 

 $\hat{ }$  andrew - - bash - 80×24 Last login: Thu Mar 23 05:59:10 on ttys001  $atsi10:~$  andrew\$

## **Setup VM for Kali**

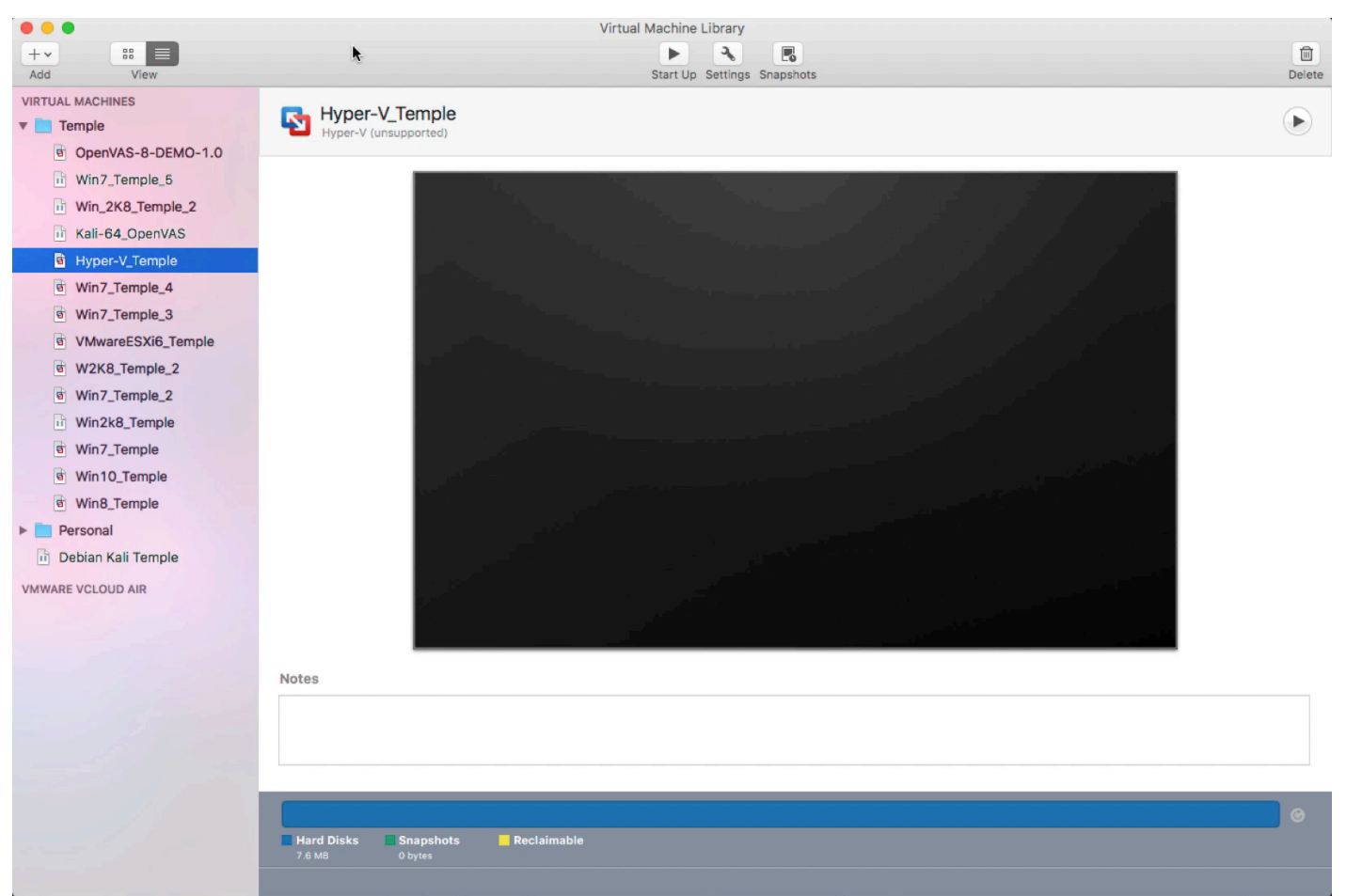

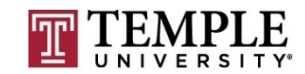

#### **Install Kali**

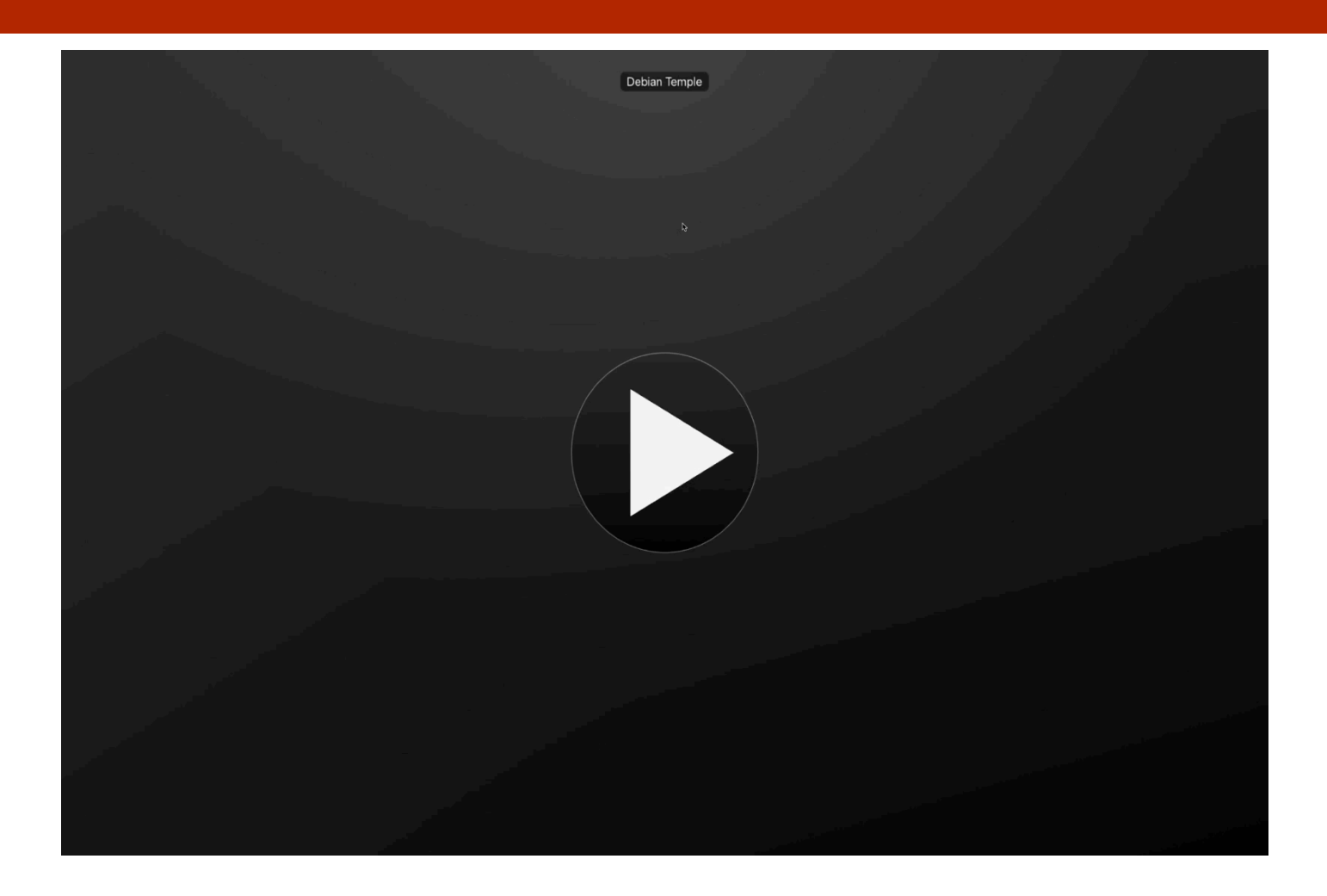

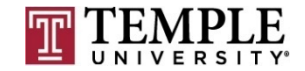

**MIS 5170 Week 10**

#### **Questions From Last Week**

- a Any Questions from last week?
	- What we covered in the last two classes
		- Firewalls
		- **n** Logging

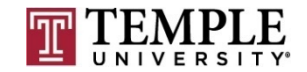

#### **Questions From Last Week (cont)**

**10**

**a** Any additional questions?

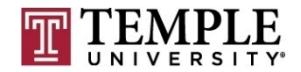

#### **Review on-line posts**

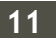

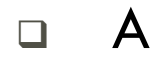

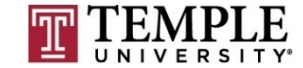

#### **Review on-line posts (Cont)**

**12**

#### Questions?

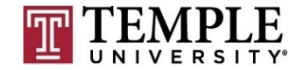

**MIS 5170 Week 10**

#### **In the News**

**13**

- □ WikiLeaks Dumps Docs on CIA's Hacking Tools
	- **D** WHILE MY SMART TV GENTLY WEEPS
		- https://krebsonsecurity.com/2017/03/wikileaks-dumps-docs-on-ciashacking-tools/
		- Could not resist; I remember saying that I forced my TV into a blackhole via my home router.
		- $\blacksquare$  This one is something to keep up on as further developments hit.
		- $\blacksquare$  Zero-Day was high on the hit list in this thread.
- □ Virtual machine escape fetches \$105,000 at Pwn2Own hacking contest [updated]
	- ¤ Drive-by hits MS Edge, Breaks Hypervisor, hits Host
		- https://arstechnica.com/security/2017/03/hack-that-escapes-vmby-exploiting-edge-browser-fetches-105000-at-pwn2own/

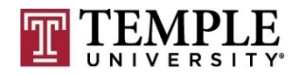

#### **In the News (Cont)**

#### □ Virtual Machine escape...?

¤ https://arstechnica.com/security/2017/03/hack-that-escapes-vm-by-exploiting-edge-browser-fetches-105000-at-pwn2own/

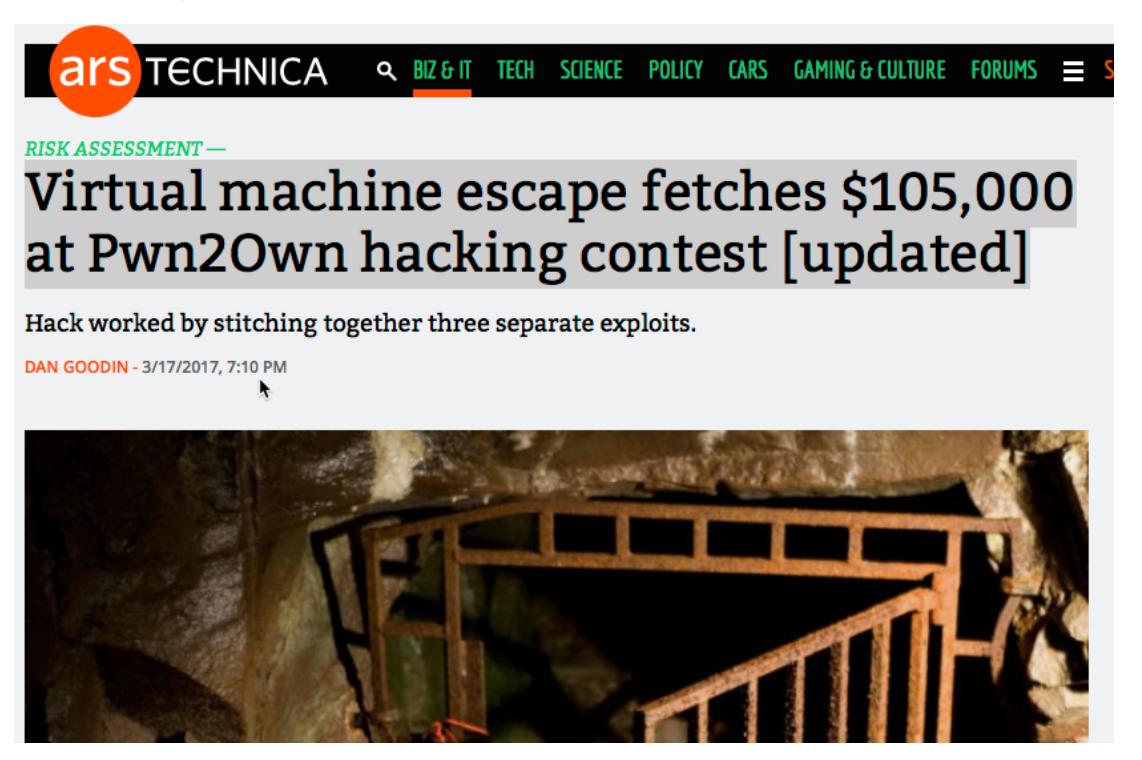

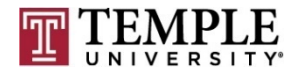

#### **In the News (Cont)**

#### Questions?

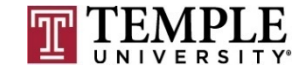

### **Unix/Linux Basics**

- **q How are Windows and Unix different?**
- <sup>q</sup> How are Windows and Unix the same?
- <sup>q</sup> Directory of interest
- <sup>q</sup> Commands to learn
- <sup>q</sup> Tools to have

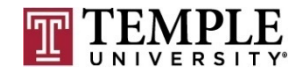

- **q How are Windows and Unix different?** 
	- $\blacksquare$  Windows
		- $\blacksquare$  Registry
		- **n** Service Database
		- **N** User and Password Database
		- $\blacksquare$  Ipconfig
		- GUI Based
	- ¤ Unix
		- Files  $/$ etc
		- $\blacksquare$  Services  $\equiv$  .conf files
		- **n** passwd file
		- $\blacksquare$  Ifconfig
		- **n** Shell based

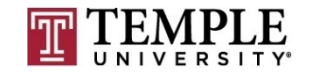

- **q How are Windows and Unix the same?** 
	- $\blacksquare$  Windows
		- $S$ ervices
		- **n** ACLs
		- GUI and Shell
	- ¤ Unix
		- Services
		- $\blacksquare$  ACLs
		- GUI and Shell

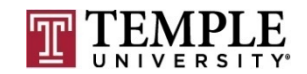

- **Q** Directory of interest
	- $\blacksquare$  /etc all host specific configuration files
	- $\blacksquare$  /lib /lib64 essential share libraries
	- $\blacksquare$  /var that contains files to which the system writes data during the course of its operation
	- $\blacksquare$  /root root home directory
	- $\blacksquare$  /tmp temporary files
	- $\blacksquare$  /home User home directories
	- $\Box$  /proc Live process information; can change active settings if you do not need to or want to make a permanent change

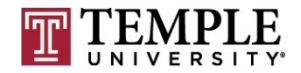

- <sup>q</sup> Commands to learn
	- $\blacksquare$  File management
		- $p$  cp copy
		- $mv -$  move or rename
		- $\blacksquare$  Is list or directory
		- dd, rsync, tar, find
	- **□** cat, head, tail, cut, less, sort
	- ¤ dos2unix remove DOS breaks and convert them to unix stile files. Needed if you create scripts in Windows and prot them over.

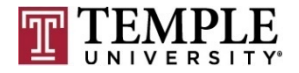

- □ Tools to have
	- ¤ Putty
	- cygwin

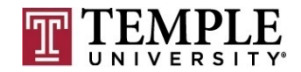

#### Questions?

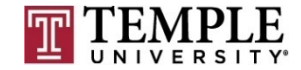

# **Scripting**

- General scripting
- <sup>q</sup> Example
- □ On-Line Guide: http://tldp.org/LDP/abs/html/

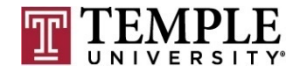

# **Scripting (cont)**

- **Q** General scripting
	- $\Box$  Writing scripts is a notepad file
		- **Notative individual steps in a single file**
		- Add the scripting engine that should run it
		- chmod to add the execute flag
		- Run the file as any other executable

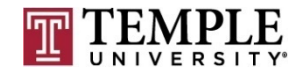

# **Scripting (cont)**

- <sup>q</sup> Example
	- #!/bin/csh -f
	- $#$
	- $#$  this is a comment
	- $#$
	- echo "hello world"

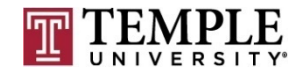

## **Scripting (cont)**

#### Questions?

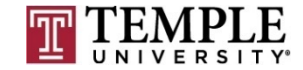

## **Appropriate permissions**

- **Q** Account Creation
- **Q Group Creation**
- a Group modification
- a Sudo configuration
- <sup>q</sup> SU lock down
- <sup>q</sup> Demo

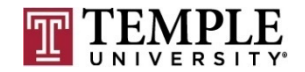

### **Appropriate permissions**

- <sup>q</sup> Create account
	- ¤ useradd –m <User Name>
	- ¤ passwd <User Name>
	- $\blacksquare$  chsh –s /bin/bash <User Name>
- <sup>q</sup> adduser Andrew sudo
- q sudo –s –u <User Name>
- <sup>q</sup> getent group sudo
- <sup>q</sup> deluser Andrew sudo
- $\Box$  /etc/pam.d/su add auth pam\_wheel

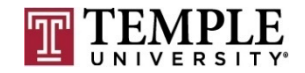

- <sup>q</sup> Account Creation
	- ¤ useradd –m <User Name>
	- ¤ passwd <User Name>
	- ¤ chsh –s /bin/bash <User Name>

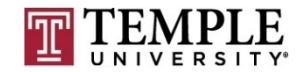

- **Q Group Creation** 
	- ¤ groupadd <Group Name>
	- **¤** groupdel <Group Name>

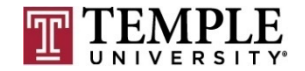

- Group modification
	- $\Box$  getent group sudo
	- $\blacksquare$  deluser Andrew sudo

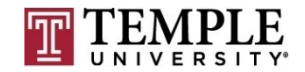

- a Sudo configuration
	- $\blacksquare$  visudo modify what is in the sudo configuration

Demo

- **□** Change to account or execute commands
	- $\blacksquare$  sudo  $-s$  –u  $\lt$ User Name $\gt$

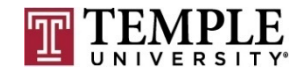

- <sup>q</sup> SU lock down
	- ¤ /etc/pam.d/su add auth pam\_wheel
	- ¤ Demo

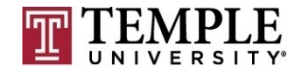

#### <sup>q</sup> Demo

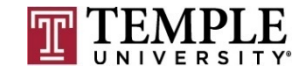

**35**

#### **Questions?**

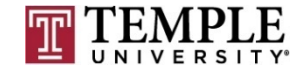

# **Assignment 3 Last Minute Questions**

- $\Box$  Requirements Same teams members as before.
	- **E** A report of the CIS baseline built into a GPO
		- $\blacksquare$  Note: there is a report feature for a GPO to where the setting that have been applied can be exported into a report file; that is the report I'm referring to here.
		- Applied to the same DC Windows 7 pair we have been working from assignment  $2<sub>1</sub>$
	- ¤ A video from the team as how this improves our security with faces and voices.
	- Expand upon the GPO that was created in assignment 2 from 20 settings to what the team feels sufficient to secure Windows 7.
	- ¤ This assignment builds to what is presented to the Pen-Testing class for Assignment 4, so the 4th grade is how well the team does in it's selections from the baseline in assignment 3.
- Due Date: March 24<sup>th</sup> 11:59pm
	- $\blacksquare$  Late assignments have a 10% penalty per week.

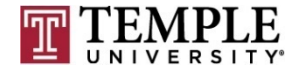

### **Assignment 4 Overview**

- $\Box$  Requirements Same teams members as before
- <sup>q</sup> Prep your VM
- **Q Create a Box Location per team**
- □ Copy to box location
- □ Share with Wade's class
- □ Get outside assessment of how you did

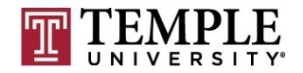

#### **Next Week**

- **Q** Assignment 3 (Due Mar  $24^{th}$ )
- **Q** Assignment 4 Overview
- <sup>q</sup> Configuration management practices
- <sup>q</sup> Unix/Linux System hardening
- <sup>q</sup> Baselines
	- $\Box$  Enabling logging
		- /var/log/messages or /var/log/syslog
	- ¤ Baseline Standards

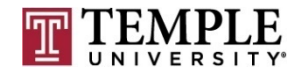

#### **Quiz**

We can start the Quiz

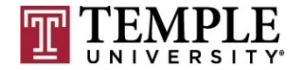